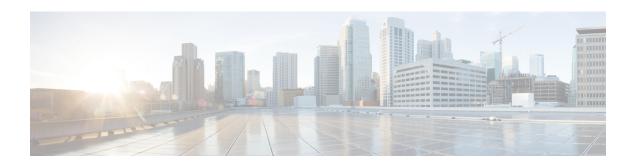

## Introduction

This section has the following topic:

• Introduction, page 1

## Introduction

This document describes how to install the Cisco Prime Network Analysis Module (Prime NAM) software on your Cisco Services Ready Engine (Cisco SRE) service module (SM) on your Cisco Integrated Services Router Generation 2 (Cisco ISR G2). It also covers the basic configuration steps to start using Prime NAM software to analyze your network traffic.

The Cisco Services Ready Engine (Cisco SRE) service module (SM) installed in one of the SM slots in a Cisco 2900 Series or Cisco 3900 Series Integrated Services Router Generation 2 (Cisco ISR G2) enables the router to host Cisco, third-party, and custom applications including Cisco IOS software.

The Prime NAM software application resides on a network module that plugs into a host Cisco router running Cisco IOS software.

The network module is a standalone service engine with its own startup and run-time configurations that are independent of the Cisco IOS configuration on the router. The module does not have an external console port. Instead, you launch and configure the module through the router, by means of a configuration session on the module. After the session, you return to the router CLI and clear the session.

This arrangement—host router plus network module (the latter is also sometimes called an appliance or blade or, with installed software, a service or services engine)—provides a router-integrated application platform for accelerating data-intensive applications including the following and more:

- Application-oriented networking
- Contact centers and interactive-voice-response applications
- Content caching and delivery
- Data and video storage
- Network analysis
- Voice mail and auto-attendant applications

| Task                                                                                                    | See                           |
|----------------------------------------------------------------------------------------------------|-------------------------------|
| Review the installation requirement sections, and configure basic network parameters for the SRE service module. | Installation Requirements     |
| Install Prime NAM software.                                                                                      | Installing Prime NAM Software |
| Perform post installation tasks.                                                                                 | Post Installation Tasks       |